# **ARCAM rCube**

**Акустическая система для iPod** 

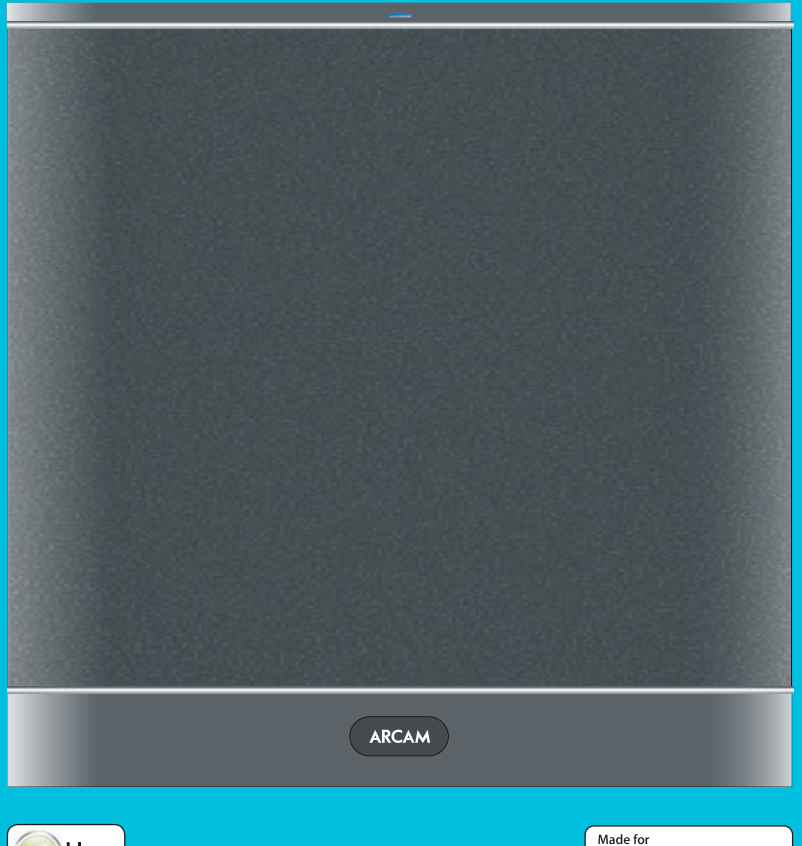

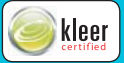

**SiPod DiPhone** 

### **Правила безопасной эксплуатации**

rCube отвечает строгим стандартам качества и безопасности. Тем не менее, следует обратить внимание на приведённые инструкции по его эксплуатации.

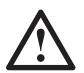

Этот символ указывает на присутствие важной информации, касающейся эксплуатации и обслуживания устройства.

#### **1. Следуйте всем указаниям и предупреждениям**

Перед использованием устройства ознакомьтесь со всеми указаниями относительно безопасной работы с ним. Храните инструкцию в доступном месте для обращения к ней в будущем, следуйте всем изложенным в инструкции предостережениям, и надписям, которые имеются на корпусе устройства.

#### **2. Оберегайте устройство от воды и влаги**

Использование электрического устройства вблизи воды чревато опасностью. Чтобы не допустить попадания капель или брызг внутрь устройства, не пользуйтесь им рядом с водой, например, у раковины на кухне или на кромке бассейна.

#### **3. Не допускайте попадания внутрь посторонних предметов или жидкости**

Будьте осторожны, не пытайтесь просовывать через отверстия в корпусе посторонние предметы и не допускайте попадания жидкости внутрь устройства. Не ставьте на корпус ёмкости с жидкостью, например, вазы с водой и цветами.

#### **4. Размещение**

Устанавливайте устройство только на ровную, плоскую и устойчивую поверхность, будь то стол, стойка или полка.

#### **5. Вентиляция**

Не перекрывайте вентиляционные отверстия, которыми оборудованы стенки корпуса. Не ставьте устройство на кровать, диван, ковёр и другие мягкие поверхности, в закрытую полку или шкаф, где нет условий для нормальной вентиляции.

#### **6. Не допускайте чрезмерного нагрева устройства**

Не устанавливайте устройство вблизи открытого пламени, батарей отопления, печей и других устройств, излучающих тепло.

#### **7. Климатические условия**

Это устройство предназначено для использования в умеренном климате и в домашних условиях.

#### **8. Чистка**

Перед чисткой отключайте устройство от электросети. Как правило, достаточно протирать корпус сухой, мягкой безворсовой тканью. Не пользуйтесь химическими растворителями.

Не рекомендуется применение средств для чистки или полировки мебели, так как они оставляют неустранимые белые пятна.

#### **9. Питание**

Допустимо использование только того источника питания, тип которого указан в инструкции или обозначен на корпусе устройства.

Для полного отключения устройства от источника питания извлеките вилку из сетевой розетки. Выбирая место для установки устройства, обеспечьте свободный доступ к розетке.

#### **10. Сетевой кабель**

Сетевой кабель следует располагать так, чтобы невозможно было случайно наступить на него или прижать поставленными сверху предметами. Особое внимание обращайте на место подключения кабеля к гнезду на задней панели устройства.

#### **11. Если устройство долго не используется**

Если вы не собираетесь пользоваться устройством в течение длительного времени, отключайте его от сети. Кроме того, отключайте устройство также и во время сильной грозы.

### **Правила безопасной эксплуатации**

#### **12. Необычный запах**

Если вы почувствуете необычный запах или заметите дым, выходящий из корпуса устройства, немедленно отключите питание устройства и выньте вилку из розетки. Обратитесь в сервисный центр, и до прихода мастера не включайте устройство.

#### **13. Техническое обслуживание и ремонт**

Не пытайтесь выполнять ремонт или техническое обслуживание устройства самостоятельно. Обращайтесь в сервисный центр.

#### **14. Обращение в сервисный центр**

Ремонт устройства должен выполнять квалифицированный специалист, вызывать которого необходимо в следующих случаях:

- A. повреждён сетевой кабель или вилка питания
- B. в устройство попала жидкость или посторонний предмет
- C. устройство попало под дождь
- D. устройство перестало нормально работать или стали заметны отклонения от нормальной работы
- E. устройство уронили или повредили корпус

#### **Утилизация устройства**

Эта маркировка означает, что на территории стран ЕС данное устройство нельзя выбрасывать вместе с другими домашними отходами.

С целью предотвращения нанесения вреда окружающей среде или здоровью людей, а также – для экономии материальных ресурсов такие устройства должны правильно

утилизироваться.

Для утилизации отслужившего свой срок устройства, обратитесь в специальный пункт-коллектор или в магазин, где было приобретено это устройство.

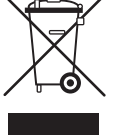

#### **Соответствие стандартам безопасности**

Данное устройство разработано в соответствии с международным стандартом электробезопасности IEC/EN 60065. Устройство отвечает требованиям Раздела 15 Правил ФКС. Эксплуатация подобных устройств допускается при соблюдении двух условий:

- 1) устройство не должно создавать вредных помех
- 2) устройство должно игнорировать любые помехи, включая и те, что способны влиять на его работу

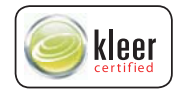

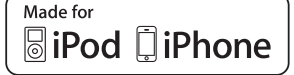

Маркировка «Made for iPod» или «Made for iPhone» означают, что данное устройство предназначено для подключения к iPod или iPhone, и сертифицировано разработчиком на соответствие функциональным требованиям компании Apple. Apple не несет ответственности за работу этого устройства, равно как и за его соответствие стандартам безопасности и регулятивным нормам.

Названия iPhone, iPad и iPod являются товарными знаками Apple Inc., зарегистрированными в США и других странах.

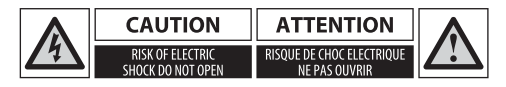

#### **ОСТОРОЖНО!**

Во избежание риска поражения электрическим током не вскрывайте корпус.

### **Добро пожаловать!**

#### **СОДЕРЖАНИЕ**

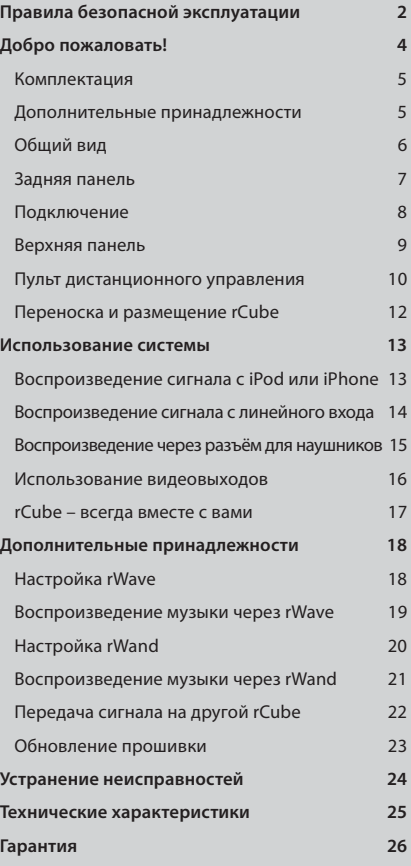

*Благодарим вас за покупку системы rCube, и добро пожаловать в семью Arcam. Компания Arcam более тридцати лет производит аудиотехнику выдающегося качества для взыскательных любителей музыки. Система rCube унаследовала множество достоинств предшествующих Hi-Fi-компонентов, отмеченных многочисленными наградами.*

*rCube представляет собой уникальную акустическую систему для устройств типа iPod. При всей своей компактности она обеспечивает мощный и масштабный звук. Боковые широкополосные динамики формируют эффект пространства. rCube может воспроизводить музыку и без использования проводов. Благодаря питанию от встроенного аккумулятора и совместимости с передатчиком радиосигнала, который можно приобрести отдельно, rCube принимает сигнал с компьютера или плеера iPod без проводов, позволяя прослушивать музыку в любом месте дома.*

*Система rCube имеет простое и интуитивно понятное управление. Это руководство содержит инструкции, необходимые для получения от аппарата максимальной отдачи. Оно поможет вам правильно подключить, настроить и разместить rCube. Здесь также содержатся объяснения о том, как проигрывать музыку с iPod, внешнего источника или с компьютера без использования проводов.* 

*Надеемся, вам понравится rCube. Если вы захотите узнать больше о продукции Arcam, наша сеть и наши дилеры будут рады помочь вам. Дополнительную информацию вы можете найти также на веб-сайте Arcam по адресу www.arcam.co.uk*

### **Комплектация**

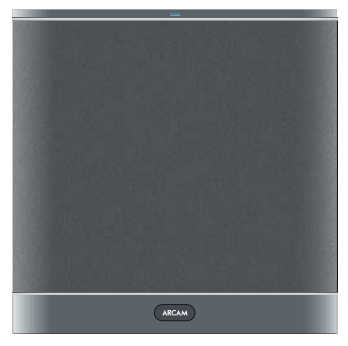

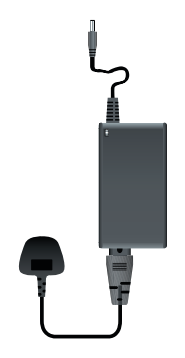

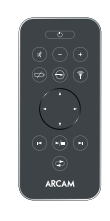

**rCube Блок питания (кабель – в комплекте)**

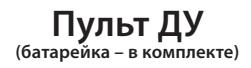

### **Дополнительные принадлежности**

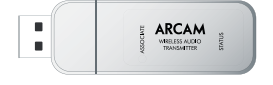

**USB-передатчик Arcam rWave для беспроводной передачи потока аудиоданных с компьютера (PC или Mac)**

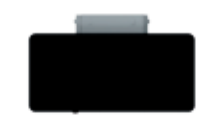

**Передатчик Arcam rWand для беспроводной передачи потока аудиоданных с iPod, iPhone или iPad**

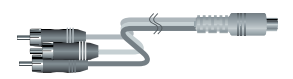

**Компонентный кабель-переходник Arcam rTube для вывода видео на дисплей с использованием компонентного видеосигнала**

В будущем возможно появление и других принадлежностей. Для получения подробной информации обращайтесь к ближайшему официальному дилеру Arcam.

**5**

## **Общий вид**

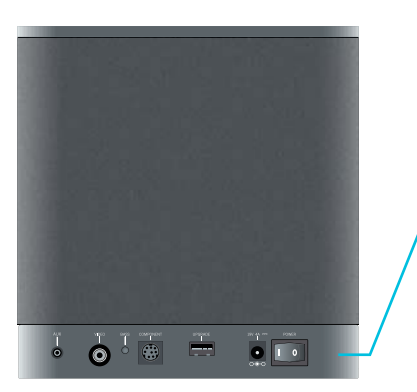

### **Вид сзади**

#### **Разъёмы на задней панели**

На задней панели расположен выключатель, гнездо для подключения питания и разъёмы для подключения CD-плеера, телевизора и других устройств (см. стр. 7).

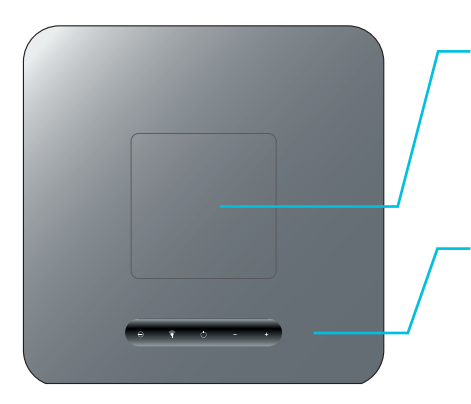

### **Вид сверху**

**Разъём для iPod и ручка для переноски (под крышкой)** Под крышкой находится разъём для подключения iPod и ручка для переноски устройства. Нажмите на заднюю часть и крышка откроется. Следует иметь в виду, что когда в док установлен iPod, нельзя браться за ручку и переносить устройство.

#### **Средства управления на верхней панели**

Эти кнопки предназначены для выбора входов, включения режима приема радиосигнала, включения режима ожидания, отключения звука и управления громкостью (см. стр. 9).

### **Задняя панель**

#### **Задняя панель**

На задней панели находится выключатель, гнездо для подключения питания и разъёмы для соединения с rCube других устройств (см. «Подключение», стр. 8).

#### **Видео- и аудиосоединения**

rCube предлагает несколько вариантов подключения дисплеев, а также аналоговых и цифровых источников аудиосигнала (см. раздел «Подключение» или соответствующий пункт в оглавлении).

#### **Кнопка BASS**

Система оснащена функцией психоакустической компенсации, которая обеспечивает усиление нижних частот и дает хороший эффект, когда rCube находится далеко от стен и углов. Согласно физическим законам акустики, чем ближе к стенам или углам комнаты расположен источник звука, тем сильнее ощущается отдача в басу. Поэтому нажатием кнопки BASS мы рекомендуем отключать эту функцию, если rCube находится близко к стене или углу.

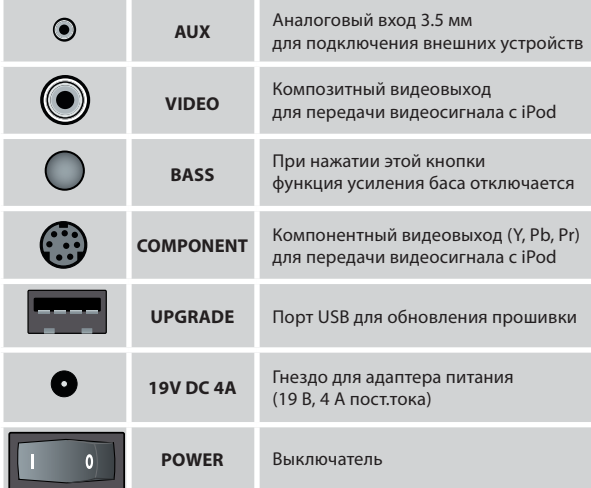

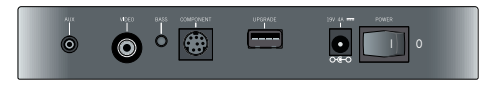

#### **Порт USB для обновления прошивки**

На задней панели устройства имеется порт USB для будущего обновления прошивки с помощью флэш-накопителя. Прошивка не нуждается в обновлении до тех пор, пока об этом не будет специально объявлено. Когда придёт время, обращайтесь на **www.arcam.co.uk**, где вы найдёте новейшую версию программного обеспечения и соответствующие инструкции по его установке.

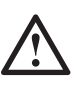

Порт USB на задней панели предназначен только для обновления прошивки rCube. Этот порт не предназначен ни для воспроизведения музыкальных файлов, ни для взаимодействия с компьютерами.

#### **Выключатель**

Чтобы акустической системой rCube можно было пользоваться, необходимо подключить к ней адаптер переменного тока (если установленный внутри аккумулятор разряжен). В этом случае нажатие выключателя на задней панели переводит устройство в режим ожидания. В этом режиме rCube реагирует на нажатие кнопок верхней панели и на команды пульта ДУ, потребляя при этом мало энергии. Если система работает от аккумулятора, этот выключатель отключает ее полностью, когда она не используется.

### **Подключение**

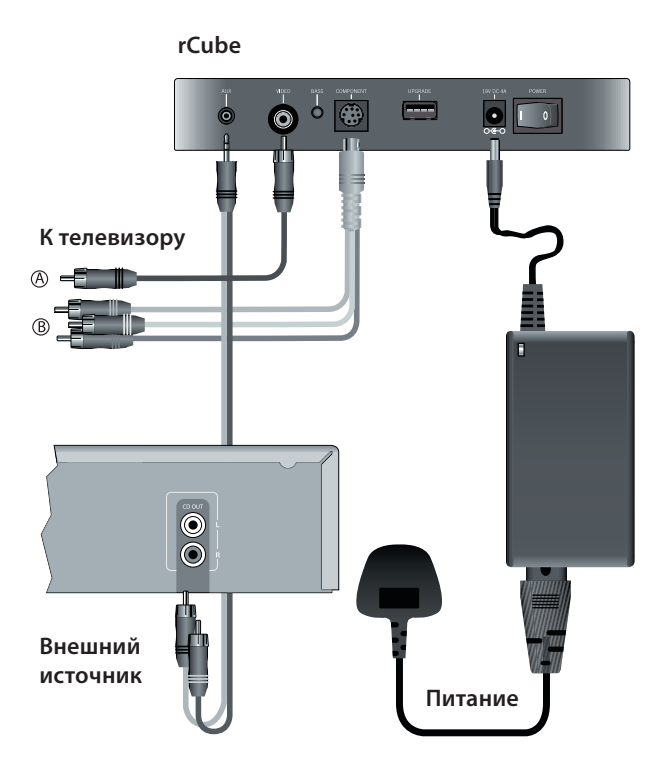

Пользуйтесь только адаптером, который входит в комплект rCube. Использование других адаптеров может вызвать повреждение системы.

#### **Питание**

Акустическая система rCube может работать от сети или от встроенного аккумулятора. Подключая устройство к сети через адаптер, вы подаёте на него питание и одновременно – заряжаете аккумулятор.

#### **Подключение внешнего источника сигнала**

К входу AUX можно подключать устройства двух типов: устройства с линейными аналоговыми разъемами (напр., CD-плеер или телевизор) и устройства с аналоговыми разъемами типа «мини-джек» (напр. МР 3-плеер). Более подробную информацию о подключении конкретного устройства вы найдёте, обратившись к соответствующему пункту в оглавлении.

#### **Подключение телевизора (воспроизведение видеофайлов с iPod)**

Используя композитный (А) или компонентный (В) видеовыходы, вы можете подключать к телевизору iPod-устройства, поддерживающие воспроизведение видео. Для подключения дисплея к компонентному видеовыходу пользуйтесь специальным переходником, который можно приобрести отдельно. Перечень совместимых iPod-устройств, поддерживающих вывод видеосигнала, приводится на **http://support.apple.com/kb/HT1454**. Следует иметь в виду, что устройства Apple не выводят на дисплей ни графические меню, ни картинки, созданные в графических приложениях – видеовыход предназначен только для воспроизведения видеофайлов.

### **Верхняя панель**

#### **Верхняя панель**

На верхней панели расположен ряд сенсорных кнопок для включения режима ожидания, выбора источника сигнала и управления громкостью. Встроенные в кнопки светодиодные индикаторы показывают состояние представленных ими функций.

#### **Выключатель и Режим ожидания**

Посередине расположена кнопка «режим ожидания». Когда включен находящийся на задней панели выключатель, кнопка (\*) на верхней панели (или на пульте ДУ) служит для включения питания в полном объеме (в этом случае она светится синим светом, а если устройство питается от аккумулятора, то фиолетовым) и для перевода системы в режим ожидания (светится красным).

#### **Выбор источника сигнала**

Кнопка «селектор» служит для переключения с одного источника сигнала на другой (см. таблицу ниже), в качестве которых могут выступать плеер iPod, установленный в док, или внешнее устройство, подключенное к входу AUX на задней панели. Для выбора беспроводного источника сигнала нажмите кнопку «радиосвязь». При этом прежний источник отключается, и включается воспроизведение сигнала, транслируемого с помощью USB- или iPod-передатчика, который можно приобрести отдельно. При этом индикатор кнопки «радиосвязь» начинает светиться ровным светом.

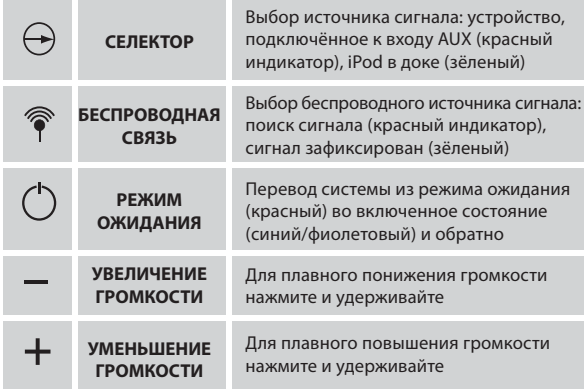

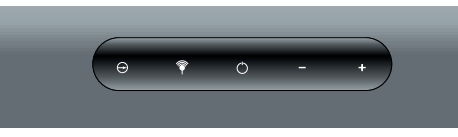

#### **Светодиодные индикаторы**

Светодиодные индикаторы, встроенные в кнопки верхней панели, показывают выбранный источник сигнала и отображают процесс регулировки громкости. Когда вы пользуетесь пультом ДУ, индикатор питания мигает, подтверждая поступление команд.

Чтобы передатчиком можно было пользоваться, сначала необходимо настроить его. См. раздел «Подготовка к работе USB-передатчика rWave» на стр. 18 или «Подготовка к работе iPod-передатчика rWand» на стр. 20.

#### **Регулировка громкости и отключение звука**

Короткое нажатие на кнопку «–» или «+» вызывает небольшое понижение или повышение громкости. Для плавного изменения громкости нажмите и задержите нужную кнопку. Одновременное нажатие обеих кнопок вызывает отключение звука. При отключенном звуке горят индикаторы обеих кнопок («–» и «+»). Для восстановления звука нажмите любую из кнопок громкости.

### **Пульт дистанционного управления**

#### **Пульт дистанционного управления**

На пульте дистанционного управления (ДУ) представлены те же кнопки, что и на верхней панели – для перевода устройства в режим ожидания, выбора источника сигнала, управления громкостью. Кроме того, имеются кнопки навигации для перехода от одного пункта меню к другому, для перехода от одного трека к другому на плеере iPod, для смены режима воспроизведения iPod (напр., режим случайного выбора).

#### **Выключатель и Режим ожидания**

Кнопка режима ожидания () используется в сочетании с выключателем на задней панели. Когда он включен, эта кнопка на пульте ДУ служит для подачи устройству питания в полном объеме (синий индикатор на передней панели устройства при работе от сети или фиолетовый – от аккумулятора) и для перевода системы в режим ожидания (красный индикатор на передней панели). Кнопка «режим ожидания» на пульте ДУ дублирует функции аналогичной кнопки на верхней панели.

#### **Регулировка громкости и отключение звука**

Кнопки управления громкостью на пульте ДУ дублируют такие же кнопки на верхней панели. Короткое нажатие на кнопку «–» или «+» вызывает небольшое понижение или повышение громкости звука (всего 52 ступени). Для плавного изменения громкости нажмите и задержите нужную кнопку. В качестве подтверждения изменения громкости с пульта ДУ кнопки «–» и «+» на верхней панели начинают мигать. Нажатие кнопки «отключение звука» активизирует соответствующий режим, при этом горят индикаторы обеих кнопок («–» и «+») и система перестает звучать. Для восстановления звука снова нажмите ту же кнопку на пульте ДУ.

#### **Зарядка плеера iPod**

Как и ARCAM irDock, система rCube позволяет контролировать зарядку iPod для поддержки работы аккумулятора и улучшения качества звука. По умолчанию всякий раз при включении rCube, когда на устройство поступает питание от сети или от встроенного аккумулятора, начинается подзарядка iPod. В режиме ожидания подзарядка прекращается. С помощью кнопки  $\overrightarrow{p}$  вы можете отключить подзарядку. После её нажатия индикатор зарядки на дисплее iPod гаснет, и подзарядка iPod прекращается. Чтобы возобновить ее, снова нажмите ту же кнопку, либо извлеките iPod и снова установите его в док, либо выключите и снова включите rCube.

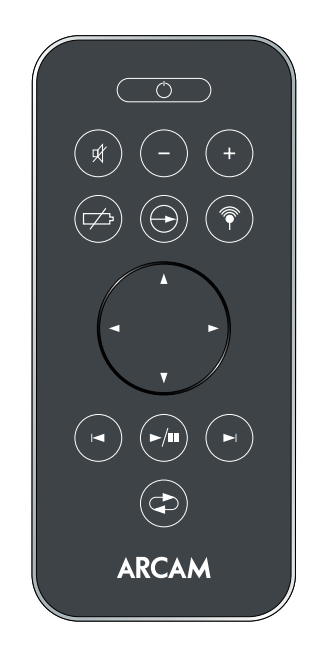

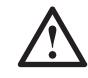

Перед первым использованием аккумулятора активируйте его, сняв защитную прокладку с контактов.

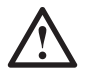

**10**

Подавая команды с пульта ДУ, направляйте пульт на переднюю панель rCube.

### **Пульт дистанционного управления**

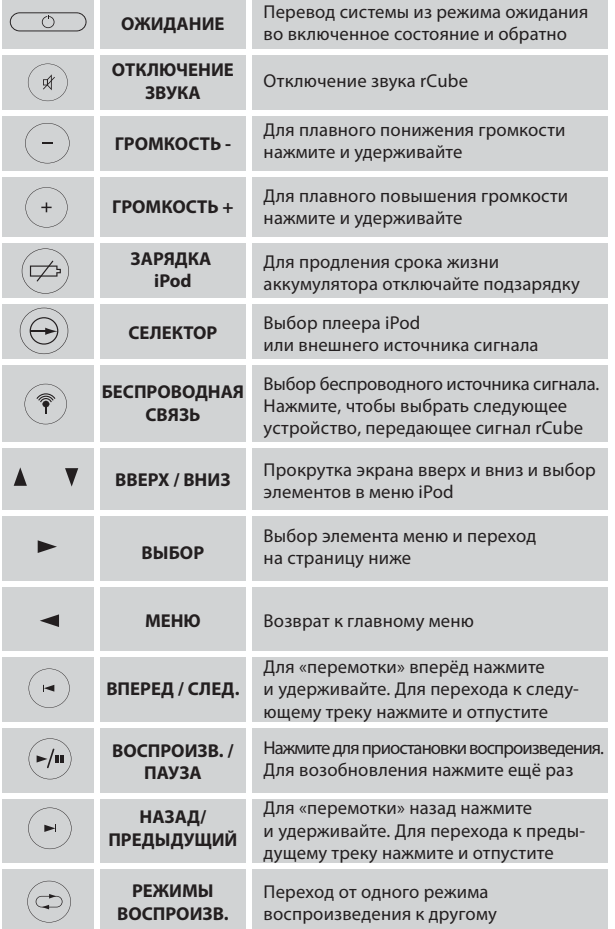

#### **Управление устройствами iPod**

Эти функции доступны только для управления устройством iPod или iPhone, установленным в док. При беспроводной передаче данных с iPod они не работают.

#### **Навигация в меню iPod**

Перемещение по пунктам меню плеера iPod осуществляется при помощи четырёх кнопок навигации. Кнопки ▲ и ▼ служат для прокрутки и выделения элементов списка на странице. Кнопка ► используется для выбора пункта меню и перехода на связанную с ним страницу. Кнопка ◄ нужна для вызова меню или возврата к предыдущей странице. С нажатием кнопки ◄ экран iPod возвращается на одну страницу назад.

#### **Воспроизведение, перемотка вперёд / назад и смена треков iPod**

Кнопка ►/ **II** используется для включения и приостановки воспроизведения. Если iPod установлен в док, но не работает и его экран не светится, нажатие ►/ **II** активизирует iPod. Для перемотки назад или вперёд нажмите и удерживайте кнопку |◄◄ или ►►|. При коротком нажатии этих кнопок вы переходите к началу предыдущего или следующего трека.

#### **Режимы воспроизведения (повтор и случайный выбор)**

Кнопка **PLAY MODE** служит для переключения режимов. Последовательно нажимая её вы переключаетесь между режимами: а) повтор трека, б) повтор содержимого плейлиста или папки, в) повтор содержимого плейлиста или папки со случайным выбором, г) воспроизведение содержимого плейлиста или папки со случайным выбором без повтора, д) обычное воспроизведение содержимого плейлиста или папки (по умолчанию).

### Переноска и размещение rCube

**12**

#### Переноска rCube

Акустическая система rCube сделана так, чтобы ее можно было легко переносить с одного места на другое: ручка, спрятанная под крышкой, очень удобна для этой цели. Перед тем, как поднять rCube, извлеките из дока iPod и отсоедините провод питания. Нажмите на заднюю часть крышки, и когда крышка повернется, возьмитесь за ручку, которая находится внутри – при этом ваша ладонь должна быть обращена к задней панели. При подъеме устройство наклоняется. Будьте внимательны при переноске и установке rCube.

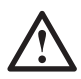

Прежде чем переносить rCube, извлеките iPod из дока. Нельзя переносить устройство, если в доке находится iPod. rCube можно переносить во время воспроизведения музыки в режиме беспроводной передачи данных, когда система работает от аккумулятора.

#### Выбор места для rCube

Акустическая система rCube звучит превосходно почти в любом месте. Смонтированные по бокам и слегка развернутые вперед ее динамики обеспечивают высококачественное звучание в пределах 270 градусов.

#### Лучшее место для установки - угол

Хотя rCube прекрасно работает почти в любом месте, для получения оптимального звучания систему лучше устанавливать в углу комнаты. В этом положении звук боковых широкополосных динамиков отражается от стен, образуя эффект пространственного звучания. Попробуйте установить rCube приблизительно в полуметре от угла передней панелью к центру комнаты. Вы будете удивлены, насколько плотно звук заполняет пространство. При размещении системы в углу или у стены мы рекомендуем отключать функцию усиления баса (кнопка BASS утоплена), поскольку в таких условиях нижние частоты усиливаются естественным образом. Включайте эту функцию (кнопка BASS поднята) только тогда, когда ставите rCube далеко от углов и стен.

#### Избегайте тесных замкнутых пространств

Боковые динамики дают наилучшую отдачу только тогда, когда на пути звуковых волн нет никаких препятствий (напр., при установке на столе). Не устанавливайте rCube в полку с книгами, так как это мешает свободному распространению звука.

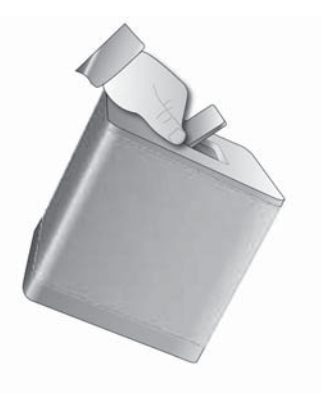

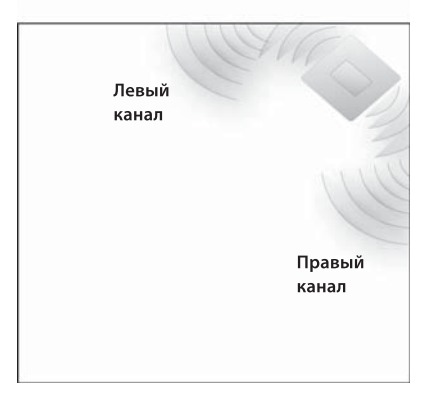

### **Воспроизведение сигнала с iPod или iPhone**

#### **1 Включите питание**

Вставьте штекер адаптера в разъем питания на задней панели rCube, вилку вставьте в сетевую розетку. Выключателем **POWER** на задней панели включите устройство.

Светодиодный индикатор на передней панели загорается красным (режим ожидания). Нажмите кнопку «режим ожидания» на верхней панели устройства или на пульте ДУ. Цвет красного индикатора на передней панели сменяется синим – rCube включён.

#### **2 Установите iPod в док**

Откройте крышку на верхней панели, под ней находится универсальный док-соединитель. Аккуратно установите на него iPod или iPhone.

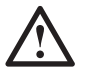

Будьте внимательны при установке и снятии iPod: держите устройство параллельно док-соединителю, не наклоняя. Не поворачивайте и не тяните iPod, когда тот находится в контакте с доком! Это может повредить соединитель.

#### **3 Выберите iPod в качестве источника сигнала**

Когда iPod установлен в док, система в качестве источника сигнала автоматически выбирает iPod, и индикатор селектора загорается зеленым светом. Если iPod установлен в док, но не является активным источником сигнала, выберите его в качестве такового, нажав кнопку селектора на пульте ДУ или на верхней панели устройства, чтобы индикатор загорелся зеленым.

#### **4 Выберите трек и включите воспроизведение**

Используя средства управления iPod или пульт ДУ, выберите трек и включите его воспроизведение.

#### **5 Настройте громкость**

Кнопками «+» и «–» на пульте ДУ или на верхней панели устройства установите желаемую громкости.

**ПРИМЕЧАНИЕ:** Устройство Apple iPad слишком велико для установки в док-разъём, но с помощью предлагаемого отдельно передатчика возможна установка беспроводной связи с этим устройством (стр. 20).

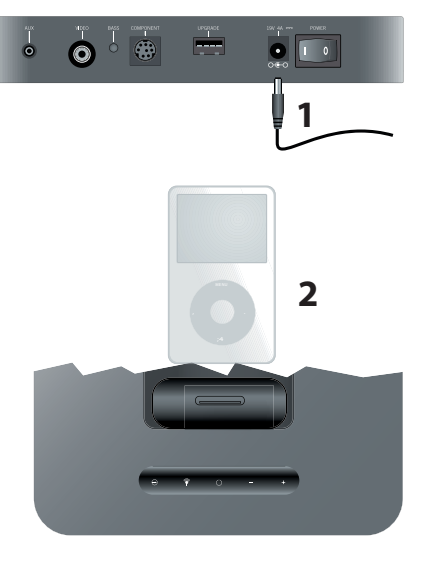

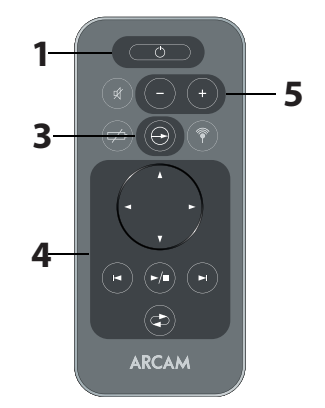

### **Воспроизведение сигнала с линейного входа**

**14**

### **1 Подключите устройство к линейному входу AUX**

Источники линейного сигнала (такие, как CD-плеер или предусилитель) обычно оснащены разъемами RCA (рис. справа) и обычно не имеют регулятора громкости. Для подключения такого устройства вам понадобится кабель с двумя штекерами RCA на одном конце (левый и правый канал) и со стереофоническим мини-штекером 3.5 мм на другом. Если внешнее устройство имеет регулятор громкости, установите его на 90%. Выполнять соединения необходимо при отключенных устройствах.

#### **2 Включите питание**

Вставьте штекер адаптера в разъем питания на задней панели rCube, вилку вставьте в сетевую розетку. Выключателем POWER на задней панели

включите устройство. Светодиодный индикатор на передней панели загорается красным (режим ожидания). Нажмите кнопку «режим ожидания» на верхней панели устройства или на пульте ДУ. Цвет красного индикатора на передней панели сменяется синим – rCube включен.

#### **3 Выберите вход AUX**

Нажмите кнопку «селектор» на пульте ДУ или кнопку «селектор» на верхней панели, чтобы загорелся красный индикатор. Красный цвет показывает, что вход AUX активен, и подключенное к нему устройство выбрано в качестве источника сигнала.

#### **4 Включите воспроизведение**

С помощью средств управления на внешнем устройстве включите воспроизведение, вы должны слышать звук из акустической системы.

#### **5 Настройте громкость**

Кнопками «+» и «–» на пульте ДУ или на верхней панели устройства установите желаемую громкость.

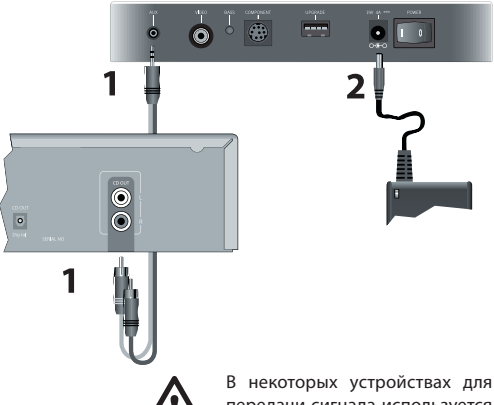

передачи сигнала используется разъём 3.5 мм. Для такого устройства вам понадобится кабель со штекерами 3.5 мм.

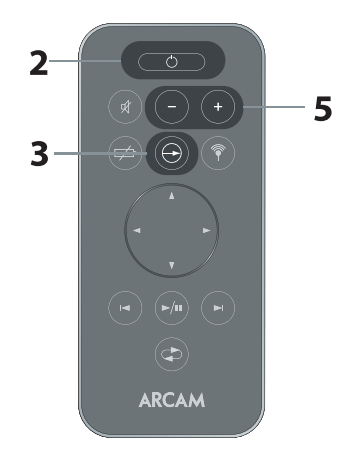

### **Воспроизведение через разъём для наушников**

#### **1 Соедините выход на наушники внешнего устройства со входом AUX**

Почти все звуковоспроизводящие устройства имеют разъём для наушников, который позволяет подключать такое устройство к акустической системе rCube. С помощью кабеля с 3.5-мм штекерами на обоих концах вы можете подключить iPod устаревшей модели, дополнительный МР3-плеер, телевизор или ноутбук. Обычно через выход на наушники идет сигнал с более высоким напряжением, нежели через линейный выход, поэтому установите регулятор громкости внешнего устройства на 75% от максимума.

#### **2 Включите питание**

Вставьте штекер адаптера в разъем питания на задней панели rCube, вилку вставьте в сетевую розетку. Выключателем POWER на задней панели включите устройство и нажмите кнопку «режим ожидания» на верхней панели устройства или на пульте ДУ. На передней панели загорается синий индикатор питания.

#### **3 Выберите вход AUX**

Нажмите кнопку «селектор» на пульте ДУ или кнопку «селектор» на верхней панели, чтобы загорелся красный индикатор. Красный цвет показывает, что вход AUX активен, и подключенное к нему устройство выбрано в качестве источника сигнала.

#### **4 Включите воспроизведение**

С помощью средств управления на внешнем устройстве включите воспроизведение. Не забудьте понизить громкость внешнего устройства до 75%, так как через выход на наушники подается достаточно мощный сигнал, способный вызывать искажения. Чтобы убедиться в нормальности звучания, можете воспользоваться наушниками.

#### **5 Настройте громкость**

Кнопками «+» и «–» на пульте ДУ или на верхней панели устройства установите желаемую громкость.

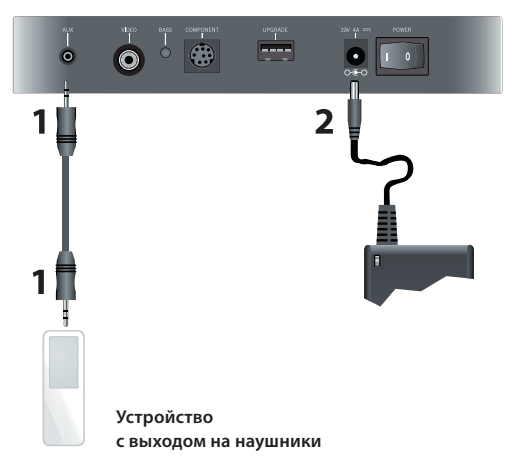

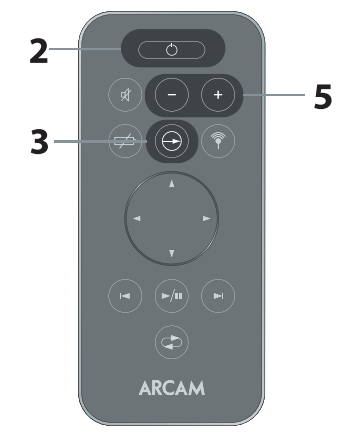

### **Использование видеовыходов**

rCube не только воспроизводит звук, но и передает видеосигнал с плееров iPod,которые поддерживают видео. Видеосигнал с плеера iPod в доке передается одновременно на композитный (A) и компонентный (B) выходы на задней панели. Вы сами решаете, какой выход вам больше подходит. Это зависит также и от вашего дисплея. Некоторые плееры iPod требуют изменения настроек для работы с видеосигналом – информацию об этом можно найти на веб-сайте компании Apple в разделе, касающемся iPod. Следует также иметь в виду, что устройства Apple не выводят на дисплей ни графические меню, ни картинки, созданные в графических приложениях – выход предназначен только для воспроизведения видеофайлов.

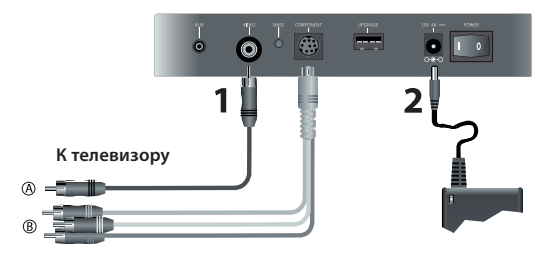

#### **1 Подключите дисплей к rCube**

Композитный и компонентный (также иногда называемый «Y, Pb, Pr») видеосигналы представляют наиболее распространенные видеоформаты. Для подключения iPod к дисплею, который поддерживает композитный видеосигнал, вам нужен видеокабель с RCA-штекерами с обоих концов (вариант A). Для передачи компонентного (Y, Pb, Pr) видеосигнала вам понадобится кабель-переходник (вариант B), который можно приобрести отдельно. Компонентный видеосигнал обеспечивает самое высокое качество изображения.

**16**

#### **2 Включите питание**

Вставьте штекер адаптера в разъем питания на задней панели rCube, вилку вставьте в сетевую розетку. Выключателем **POWER** на задней панели включите устройство и нажмите кнопку «режим ожидания» на верхней панели устройства или на пульте ДУ. На передней панели загорается синий индикатор питания.

#### **3 Выберите iPod в качестве источника видеосигнала**

Нажмите кнопку «селектор» на пульте ДУ или кнопку «селектор» на верхней панели, чтобы загорелся зеленый индикатор. Зеленый цвет показывает, что iPod выбран в качестве источника сигнала. Включите воспроизведение.

#### **4 Проверьте правильность выбранного источника видеосигнала**

С помощью средств управления на дисплее выберите видеовход, к которому подключена система rCube, чтобы определить ее в качестве активного источника видеосигнала.

#### **5 Настройте громкость**

Кнопками «+» и «–» на пульте ДУ или на верхней панели устройства установите желаемую громкость.

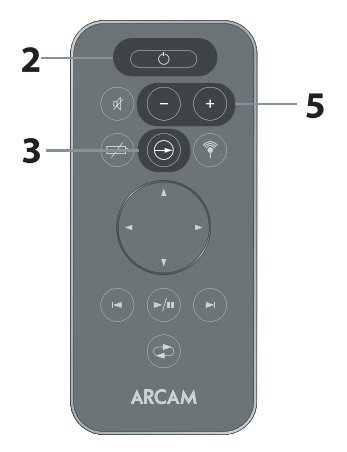

### **rCube – всегда вместе с вами**

Акустическая система rCube оборудована встроенным литие-ионным (Li-ion) аккумулятором большой емкости, который обеспечивает автономную работу в течение долгого времени. Поэтому вы можете брать её с собой – перемещать из комнаты в комнату или выносить на улицу. Фиолетовый индикатор питания на передней панели показывает, что rCube работает от аккумулятора.

#### **Зарядка аккумулятора**

Аккумулятор rCube заряжается автоматически, используемый метод зарядки обеспечивает длительную работу системы. Чтобы проверить уровень заряда, подсоедините к rCube блок питания, включите режим ожидания и нажмите кнопку на пульте ДУ. Светодиодные индикаторы на верхней панели устройства показывают уровень оставшегося заряда:

- горят 4 индикатора: 100% заряда
- горят 3 индикатора: 75% заряда
- горят 4 индикатора: 50% заряда
- горит 1 индикатор: 25% заряда

#### **Хранение**

Оставляя rCube на длительное хранение, проверьте, чтобы выключатель на задней панели был установлен в положение «**0**» (выключено).

### **Настройка rWave**

**USB-трансмиттер Arcam rWave позволяет воспроизводить музыку с компьютера в любой комнате дома** Дополнительно можно приобрести USB-трансмиттер rWave, который позволит вам транслировать музыку с компьютера на rCube. Для приобретения rWave обратитесь к дилеру Arcam. Прежде чем воспользоваться rWave, необходимо установить связь между ним и приёмником, встроенным в rCube.

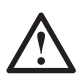

Эту настройку достаточно выполнить лишь один раз. После установки связи, информация о ней сохраняется в памяти устройств, даже после их отключения.

#### **1 Подключите rWave к компьютеру**

Вставьте USB-трансмиттер rWave, который выглядит как обычная «флэшка», в свободный USB-порт компьютера – тот опознает устройство как звуковое и назначит его выходным устройством по умолчанию.

#### **2 Включите на rWave режим поиска системы rCube**

Нажмите на USB-передатчике rWave кнопку «установить связь». Светодиодный индикатор rWave начинает быстро мигать, показывая, что передатчик ищет совместимое устройство. В течение полминуты rWave устанавливает связь с системой rCube, которая тоже оснащена функцией поиска (см. п. 4).

#### **3 Включите rCube**

Подключите адаптер питания и установите выключатель на задней панели в положение «**I**». Нажмите кнопку режима ожидания на верхней панели устройства, чтобы загорелся синий индикатор питания.

#### **4 Включите на rCube режим поиска передатчика**

Кнопкой «радиосвязь» выберите режим беспроводного приёма данных. Отпустите кнопку, затем тут же нажмите её и удерживайте.

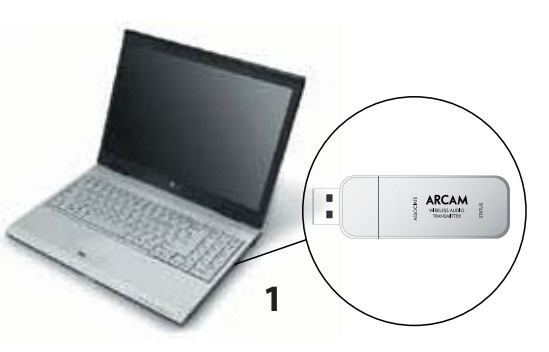

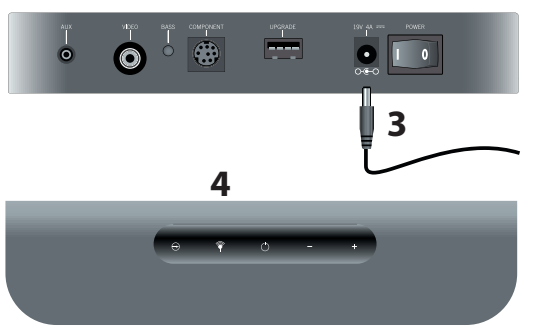

Индикатор мигает красным светом, показывая, что идёт поиск передатчика. Когда мигание сменяется ровным зелёным свечением – связь установлена. rWave остаётся в режиме поиска ещё 30 секунд на случай обнаружения других rCube. Не извлекайте rWave из порта компьютера в течение этого времени. После окончательной установки связи индикатор передатчика загорается короткой вспышкой через каждые пять секунд. Теперь можно слушать музыку!

### **Воспроизведение музыки через rWave**

 $\ddot{\bullet}$ 

**USB-трансмиттер Arcam rWave позволяет воспроизводить музыку с компьютера в любой комнате дома**

Если вы использует несколько rCube, для передачи музыки посредством радиосигнала сначала необходимо установить связь с каждым из них.

#### **1 Подключите rWave к компьютеру**

Вставьте USB-трансмиттер rWave, который выглядит как флэш-накопитель, в свободный порт USB. Компьютер опознает его как звуковое устройство. Возможно, в системных настройках вам понадобится активировать аудиовыход для rWave – некоторые операционные системы выполняют это автоматически. Чтобы проверить, передает ли rWave сигнал, взгляните на его индикатор, который в этом случае должен издавать короткие вспышки через каждые пять секунд.

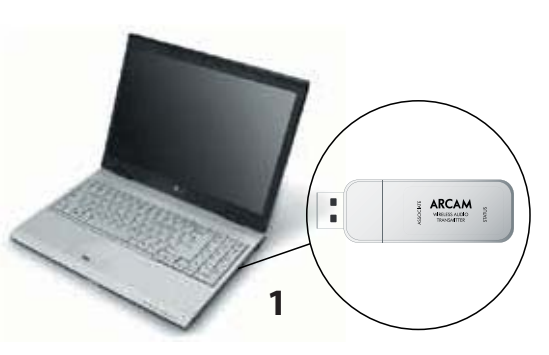

 $\overline{\phantom{a}}$ 

#### **2 Включите питание**

Подключите адаптер питания и установите выключатель на задней панели в положение «**I**». Нажмите кнопку режима ожидания на верхней панели устройства, чтобы загорелся синий индикатор питания.

#### **3 Выберите rWave в качестве источника беспроводной передачи сигнала**

Чтобы выбрать передатчик rWave, нажмите кнопку «радиосвязь» на верхней панели rCube или на пульте ДУ. Если в системе имеется источник беспроводной передачи сигнала, индикатор загорается зеленым и включается воспроизведение. Если у вас есть ещё один подобный источник, который также транслирует сигнал, можете нажать кнопку «радиосвязь» ещё раз, для выбора нужного источника.

#### **4 Воспроизведение музыки с компьютера**

Откройте iTunes или другой программный плеер, выберите композицию и включите воспроизведение. Запускайте iTunes только после установки USB-передатчика.

#### **5 Настройте громкость**

Кнопками «+» и «–» на пульте ДУ или на верхней панели устройства установите желаемую громкость.

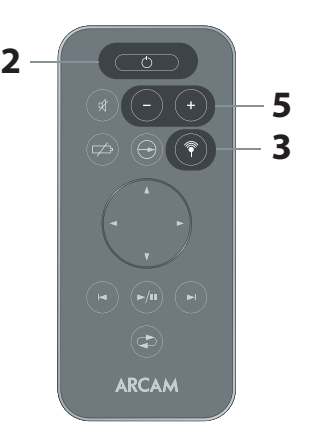

**2**

### **Настройка rWand**

**rWand, совместимый с устройствами Apple, позволяет воспроизводить музыку с iPod, iPhone или iPad в любом уголке дома**

Для приобретения rWand обратитесь к дилеру, у которого вы покупали rCube. Прежде чем впервые воспользоваться rWand, необходимо установить связь между ним и приёмником, встроенным в rCube.

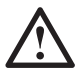

Эту настройку достаточно выполнить лишь один раз. После установки связи, информация о ней сохраняется в памяти устройств, даже после их отключения.

**1 Вставьте rWand в разъём iPod, iPhone или iPad**

Разъём находится на нижнем торце плеера Apple.

#### **2 Включите на rWand режим поиска системы rCube**

Не позднее, чем через три секунды после соединения с плеером нажмите на rWand кнопку «установить связь». Удерживайте кнопку нажатой до тех пор, пока светодиодный индикатор rWand не начнёт быстро мигать, показывая, что передатчик ищет совместимое устройство. В течение полуминуты rWand устанавливает связь с системой rCube, которая также оснащена функцией поиска (см. п. 4).

#### **3 Включите rCube**

Подключите адаптер питания и установите выключатель на задней панели в положение «**I**». Нажмите кнопку режима ожидания на верхней панели устройства, чтобы загорелся синий индикатор питания.

#### **4 Включите на rCube режим поиска передатчика**

Кнопкой «радиосвязь» выберите режим беспроводного приёма данных. Отпустите кнопку, затем тут же нажмите её и удерживайте. Индикатор мигает красным светом, показывая, что идёт поиск передатчика.

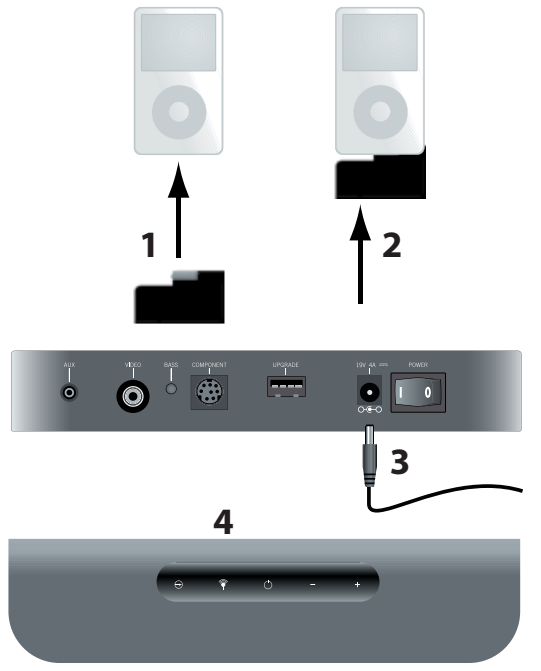

Когда мигание сменяется ровным зелёным свечением – связь установлена. rWand остаётся в режиме поиска ещё 30 секунд на случай обнаружения других rCube. Не извлекайте rWand из разъёма плеера в течение этого времени. После окончательной установки связи индикатор передатчика загорается короткой вспышкой через каждые пять секунд. Теперь можно слушать музыку!

### **Воспроизведение музыки через rWand**

 $\ddot{\bullet}$ 

Если вы использует несколько rCube, для передачи музыки посредством радиосигнала сначала необходимо установить связь с каждым из них.

#### **1 Вставьте rWand в разъём iPod, iPhone или iPad**

Вставьте rWand в разъём, расположенный в нижнем торце плеера Apple. Чтобы проверить, передаёт ли rWand сигнал, взгляните на его индикатор, который в этом случае должен издавать короткие вспышки через каждые пять секунд.

#### **2 Включите питание**

Подключите адаптер питания и установите выключатель на задней панели в положение «**I**». Нажмите кнопку режима ожидания на верхней панели устройства, чтобы загорелся синий индикатор питания.

#### **3 Выберите rWand в качестве источника сигнала**

Чтобы выбрать передатчик rWand, нажмите кнопку

«радиосвязь» на верхней панели rCube или на пульте ДУ. Если в системе имеется источник беспроводной передачи сигнала, индикатор загорается зелёным и включается воспроизведение. Если у вас есть ещё один подобный источник, который также транслирует сигнал, можете нажать кнопку «радиосвязь» ещё раз, для выбора нужного источника.

#### **4 Воспроизведение музыки с Pod/iPhone/iPad**

ПРИМЕЧАНИЕ: Некоторые устройства Apple требуют, чтобы вы сами выбрали программу для воспроизведения музыки.

#### **5 Настройте громкость**

Кнопками «+» и «–» на пульте ДУ или на верхней панели устройства установите желаемую громкость.

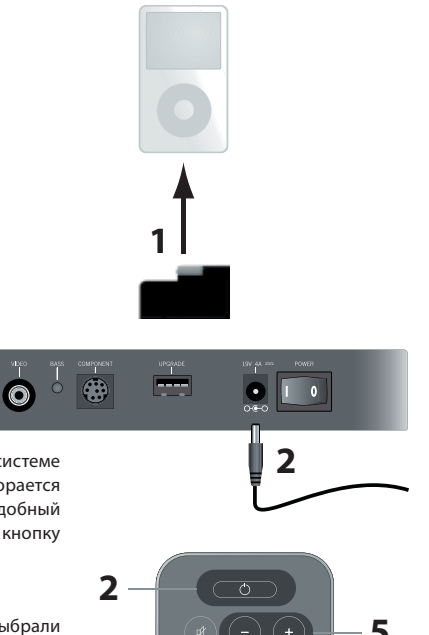

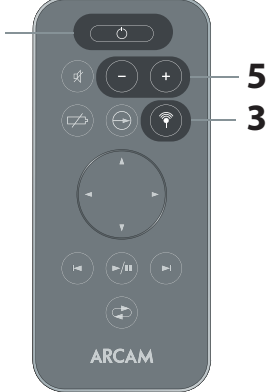

### **Передача сигнала на другой rCube**

**22**

#### **Одна система rCube может передавать радиосигнал на другую**

Музыку с iPod или внешнего устройства, которая воспроизводится через rCube, может передаваться в виде радиосигнала и на другую систему rCube. Прежде, чем впервые воспользоваться этой функцией, необходимо установить связь между передающей и принимающей системами rCube.

После установки связи, информация о ней сохраняется в памяти устройств, даже после их отключения. Если вы хотите, чтобы каждый rCube мог осуществлять передачу радиосигнала на другой, процедуру установки связи необходимо выполнить снова – повторите описанные ниже действия применительно к каждому из подключенных «кубов». После этого вы можете назначать любое из устройств для приёма сигнала, транслируемого другим устройством.

#### **1 Включите все ситемы rCube**

Подключите адаптер питания и установите выключатель на задней панели в положение «**I**». Нажмите кнопку режима ожидания на верхней панели устройства, чтобы загорается синий индикатор питания.

#### **2 Включите на передающей системе rCube режим поиска принимающих систем rCube**

Нажмите кнопку «селектор», чтобы выбрать источник (iPod или устройство, подключённое ко входу AUX), сигнала которого вы хотите транслировать. Нажмите кнопку «радиосвязь» и удерживайте её нажатой, пока индикатор не начнет мигать красным светом. В течение 30 секунд передающий rCube устанавливает связь с принимающим (см. п. 3).

#### **3 Включите на принимающей системе rCube режим поиска передающей системы rCube**

Кнопкой «радиосвязь» выберите режим беспроводного приёма сигнала. Отпустите кнопку, затем тут же нажмите ее и удерживайте. Индикатор начинает мигать красным светом, показывая, что идёт поиск сигнала. Когда мигание красного индикатора сменяется ровным зёленым свечением, значит, связь установлена.

Передающий rCube остается в режиме поиска еще 30 секунд – на случай обнаружения других устройств. Не прерывайте этот процесс – дождитесь, пока индикатор радиосвязи не загорится зёленым светом, и только потом можно выключить передающий rCube.

#### **Дальность приёма радиосигнала**

Обычно rCube свободно принимает сигнал передатчика, находящегося в том же доме. Дальность приема, однако, может снижаться под воздействием свойств материалов, из которых построен дом, а также – помех от других устройств, передающих радиосигналы – радиотелефонов, WiFiмаршрутизаторов. Если вы столкнулись с такой проблемой, попробуйте перенести принимающий или передающий rCube в другое место. В неблагоприятном для распространения радиочастот окружении нормальная работа устройств не гарантирована.

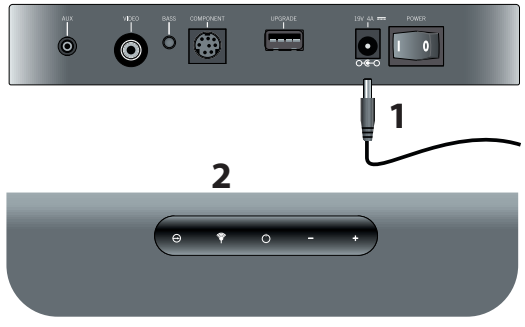

**3**

### **Обновление прошивки**

Пользователь может самостоятельно обновлять микропрограммное обеспечение (прошивку) rCube. Это расширяет функциональные возможности устройства и обеспечивает поддержку будущих моделей iPod и iPhone.

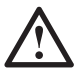

Обновлять прошивку следует только тогда, когда компания Arcam или ее дилер публикует уведомление об этом.

Для обновления прошивки rCube вам понадобится флэш-накопитель и компьютер с выходом в Интернет.

#### **1 Скопируйте файл прошивки на флэш-накопитель**

Загрузите последнюю версию прошивки с веб-сайта www.arcam.co.uk и скопируйте её на флэш-накопитель. Здесь не должно быть никаких других файлов, кроме файла обновления.

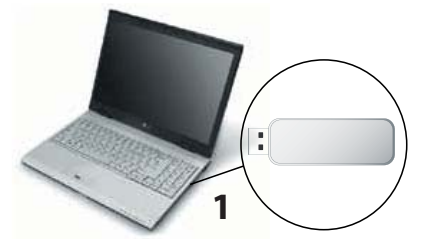

#### **2 Вставьте флэш-накопитель в порт USB – rCube должен быть выключен**

Отключите rCube, установив выключатель на задней панели в положение «**0**», и вставьте флэш-накопитель с файлом обновления в порт USB на задней панели устройства.

 $\ddot{\mathbf{c}}$ 

#### **3 Включите режим ожидания**

Включите rCube, нажав выключатель на задней панели. Нажмите кнопку режима ожидания и удерживайте её нажатой, пока индикатор питания не начнет мигать красным светом. В процессе обновления прошивки индикатор продолжает часто мигать. Через некоторое время мигание индикатора прекращается, сменяясь ровным свечением – это означает, что обновление успешно завершено.

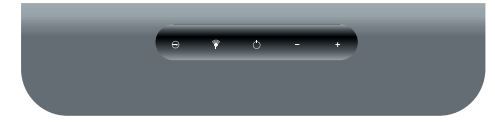

#### **4 Извлеките флэш-накопитель**

Теперь можно извлечь флэш-накопитель.

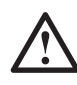

**23**

**2**

Если вы случайно запустили режим обновления прошивки rCube, отключите питание, чтобы остановить его. После повторного включения устройство будет работать в обычном режиме.

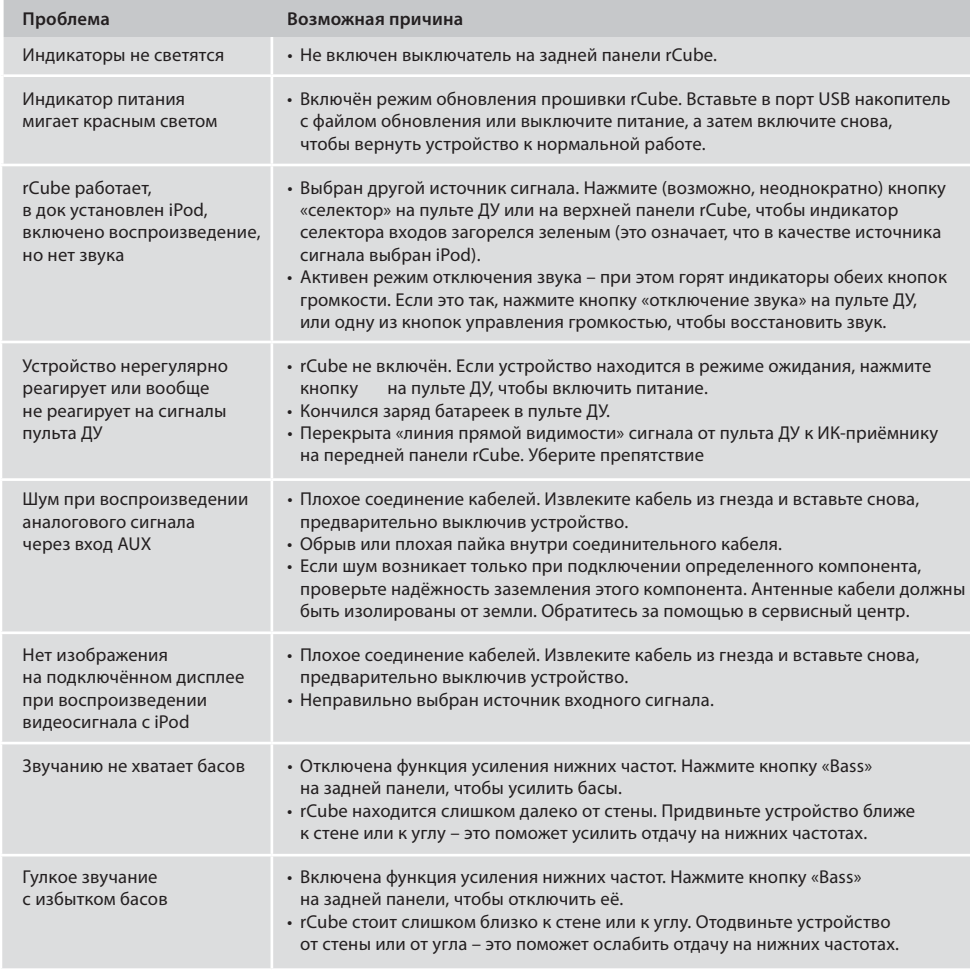

### **Технические характеристики**

**The Contract** 

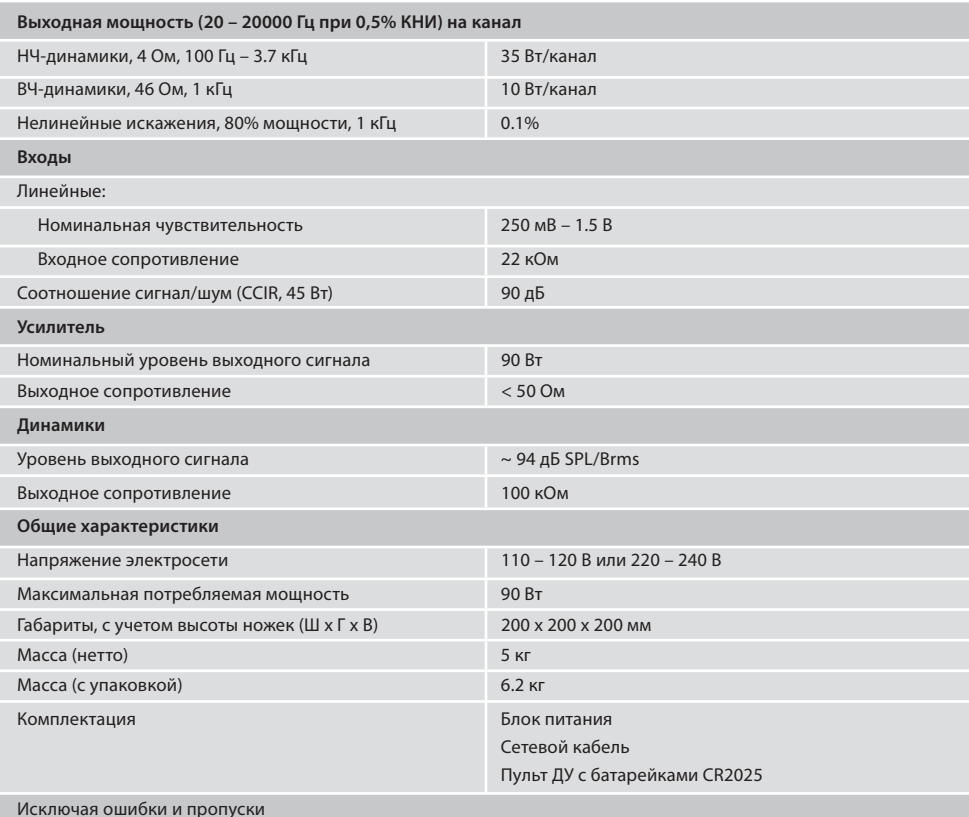

**25**

**Все значения технических характеристик являются типовыми, если не указано иначе**

### **Гарантия**

### **Международная гарантия**

Настоящая гарантия дает право на бесплатный ремонт устройства в течение двух лет после покупки, при условии приобретения устройства у авторизованного дилера Arcam. Всю ответственность за послепродажный ремонт устройства несет дилер Arcam. Производитель не несет ответственности за дефекты, возникшие в результате несчастного случая, неправильной эксплуатации, небрежного обращения, износа, выполнения неразрешенных работ по настройке или ремонту. Также производитель не несет ответственности за ущерб или повреждения, возникшие во время доставки устройства лицу или от лица, которое предъявляет претензию на основании настоящей гарантии.

#### **Гарантия распространяется:**

На стоимость запасных частей и ремонтных работ в течение двух лет со дня покупки. По истечении двух лет вы платите за ремонт и замену деталей сами. Гарантия не распространяется на расходы по перевозке устройства ни в гарантийный, ни в послегарантийный периоды.

### **Порядок предъявления претензий на основании гарантии**

Устройство в оригинальной упаковке должно быть возвращено дилеру, у которого было приобретено. Пересылка устройства осуществляется не почтой, а через перевозчика с надёжной репутацией, с предоплатой транспортных расходов. Arcam не несет ответственности за сохранность устройства во время его доставки к дилеру или дистрибьютору, поэтому мы рекомендуем пользователю страховать его от потери или повреждения во время перевозки.

Для получения более подробной информации обращайтесь в Arcam по адресу:

 Arcam Customer Support Department, Pembroke Avenue, Waterbeach, CAMBRIDGE, CB25 9QR, England или через веб-сайт **www.arcam.co.uk**.

### **У вас возникли проблемы?**

Если дилер Arcam не сможет ответить на ваши вопросы относительно этого или других изделий Arcam, обратитесь в службу поддержки клиентов Arcam по вышеуказанному адресу, и мы сделаем всё, чтобы вам помочь.

### **Регистрация через Интернет**

Вы можете зарегистрировать приобретенное изделие через Интернет на веб-сайте **www.arcam.co.uk**

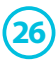

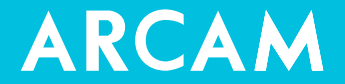

A&R Cambridge Ltd, Pembroke Avenue, Waterbeach, CAMBRIDGE CB25 9QR, England Представитель в России – Barnsly Sound Organization Тел. +7 495 927 0194 | e-mail arcam@barnsly.ru | www.barnsly.ru

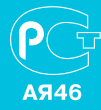